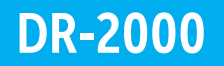

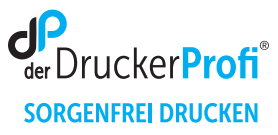

# Zähler der Trommeleinheit DR-2000 zurücksetzen – Anleitung:

## Bestimmen Sie zunächst den Serientyp (DCP, HL, MFC oder Fax).

Stellen Sie sicher, dass das Gerät eingeschaltet ist. Je nach Modell, nutzen Sie eine der folgenden vier Anleitungen:

### Brother DCP-Serie

- 1. Die Klappe am Gerät öffnen, hinter der die Trommel eingelegt wurde
- 2. Drücken Sie jetzt die Taste OPTION am Gerät
- 3. Es erscheint die Frage **Trommel ersetzt? Ja | Nein** im Display
- 4. Diese Frage sofort durch die Taste " " bestätigen
- 5. Es erscheint ein Hinweis im Display (**ausgeführt, accpeted**)
- 6. Die Klappe am Gerät wieder schließen

#### Brother HL-Serie

- 1. Die Klappe am Gerät öffnen, hinter der die Trommel eingelegt wurde
- 2. Die Taste GO oder START drücken und gedrückt halten
- 3. Halten Sie die Taste gedrückt, bis alle 4 LEDs am Gerät leuchten
- 4. Die Klappe am Gerät wieder schließen

#### MFC-Serie

- 1. Die Klappe am Gerät öffnen, hinter der die Trommel eingelegt wurde
- 2. Die Taste **OPTION** am Gerät drücken
- 3. Diese Taste finden Sie unter der KOPIEREN Taste
- 4. Es erscheint die Frage **Trommel ersetzt? Ja | Nein** im Display
- 5. Diese Frage sofort durch die Taste 1 bestätigen
- 6. Es erscheint ein Hinweis im Display (**ausgeführt, accpeted**)
- 7. Die Klappe am Gerät wieder schließen

#### Brother Fax-Geräte

- 1. Die Klappe am Gerät öffnen, hinter der die Trommel eingelegt wurde
- 2. Die Taste OPTION am Gerät drücken
- 3. Diese Taste finden Sie unter der KOPIEREN Taste
- 4. Es erscheint die Frage **Trommel ersetzt? Ja | Nein** im Display
- 5. Diese Frage sofort durch die Taste 1 bestätigen
- 6. Es erscheint ein Hinweis im Display (**ausgeführt, accpeted**)
- 7. Die Klappe am Gerät wieder schließen

Nach diesem Vorgehen ist der Trommel Reset ausgeführt und Sie können Ihren Drucker wie gewohnt nutzen.